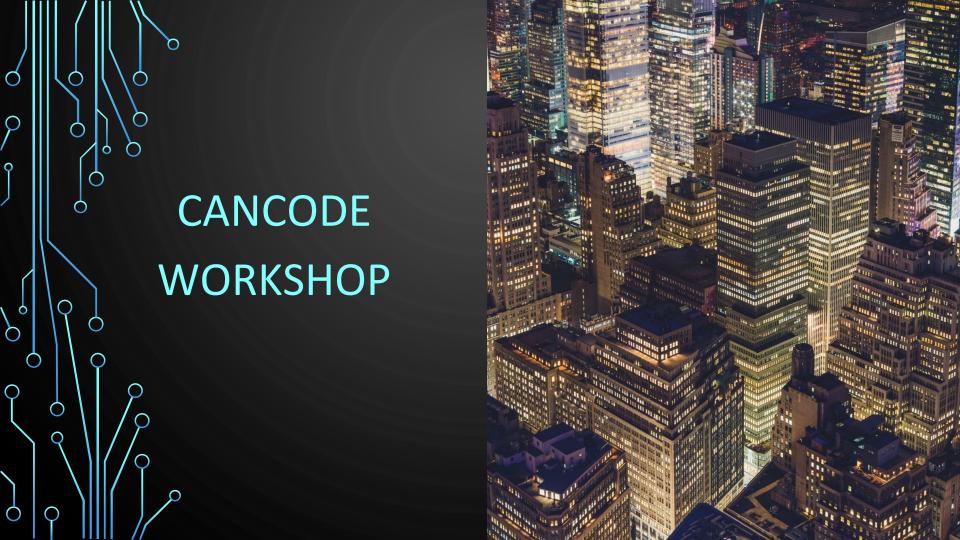

# Acknowledging the First Peoples Principles of Learning

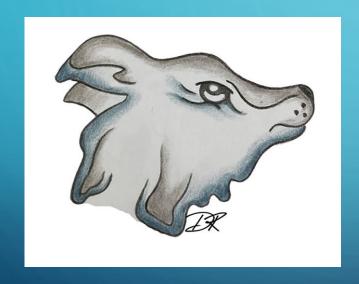

Learning requires recognizing the consequences of one's actions

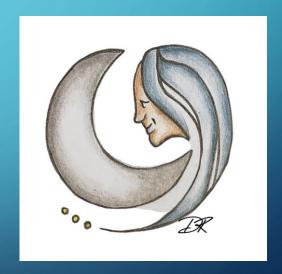

Learning involves patience and time

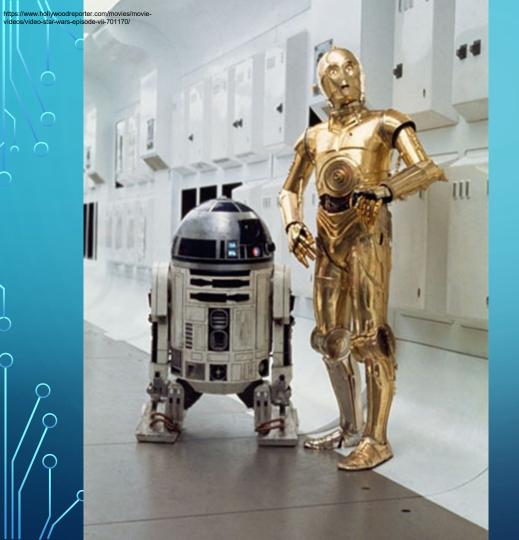

#### **OZOBOT**

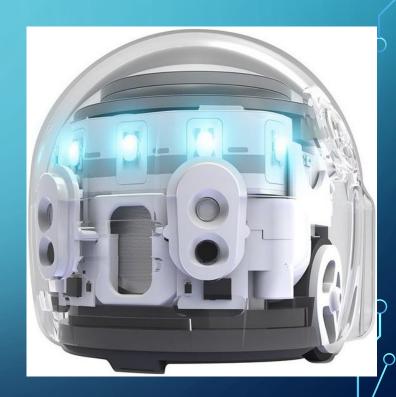

# What is computer programming?

**Giving** instructions to the computers is called computer programming.

```
All(",", " ", a); a = 👵
a.split(" "); } $("#un
  rray_from_string(
   c = use unique(ar
```

### Sequence: order of instructions (color codes)

### Repetition: Repeat one code over and over

## Selection: Selecting a code from multiple options

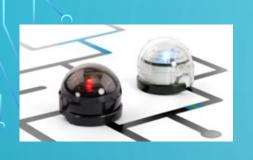

### Introduction To Ozobot

https://www.youtube.com/watch?v=OXnQFxBHvZQ&t=5s

https://www.youtube.com/watch?v=VBdBG1TSgR8

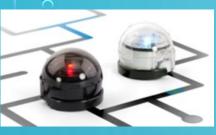

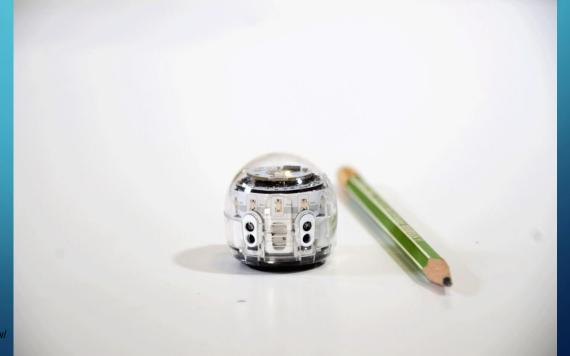

https://www.robocamp.eu/en/blog/ozobot-evo-review/

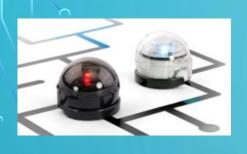

Proximity Sensors: programmable in Ozoblockly to detect objects

Line following Sensors: See and follow a drawn line

Color Sensors: Detect and responds to colors

LED Lights: 1 top- 5 front: Display the color following and

programmable in Ozoblockly

Wheels, Motor, Battery, Speaker, Bluetooth Antenna, Micro USB port, Power button

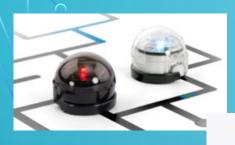

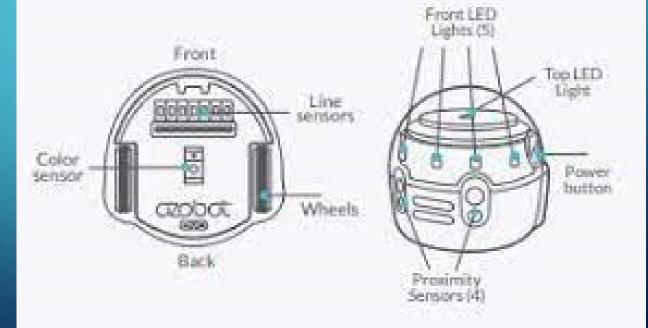

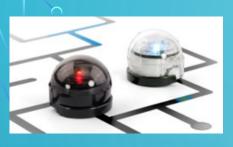

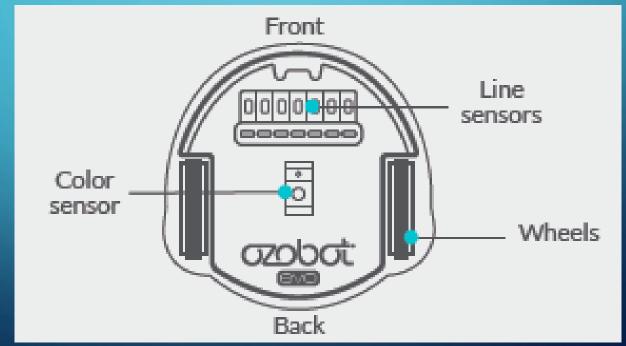

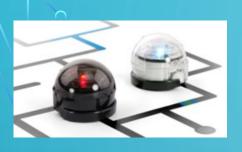

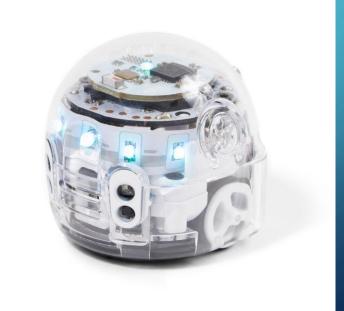

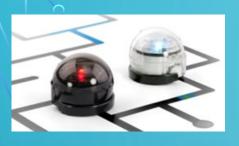

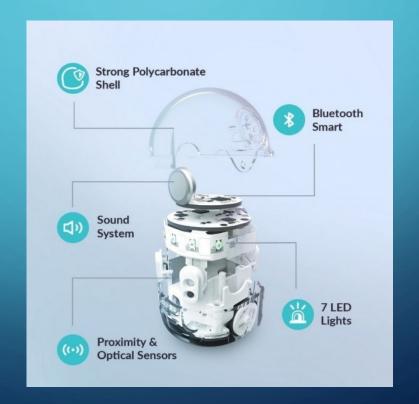

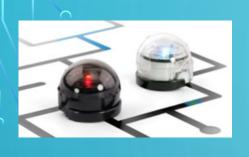

On you table you will have the following:

Ozobots and Worksheets

#### Instruction:

One each or in a small group try to fill in the worksheets and label your OZOBOT's hardware.

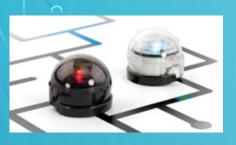

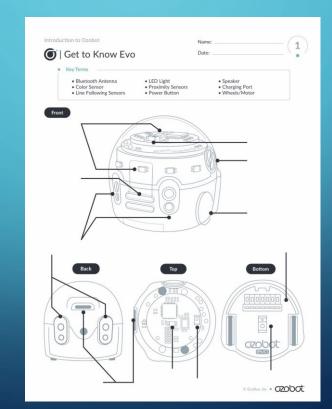

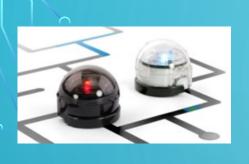

### Coding OZOBOT

https://www.youtube.com/watch?v=m5d4iXGbIGs

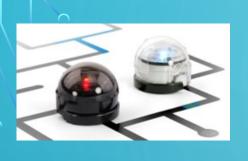

#### **OZOBOT** Calibration

Learn how to calibrate your OZOBOT

https://www.youtube.com/watch?v=ublkRBjsJ3I

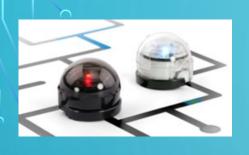

#### Coding Ozobot

On yoOn you table you will have the following:

Ozobots and Worksheets

#### Instruction:

Try to calibrate your OZOBOT first and then practice drawing color codes

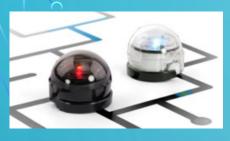

#### **OZOBOT** Calibration

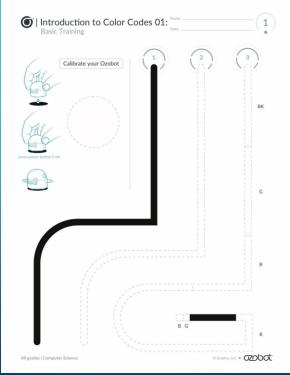

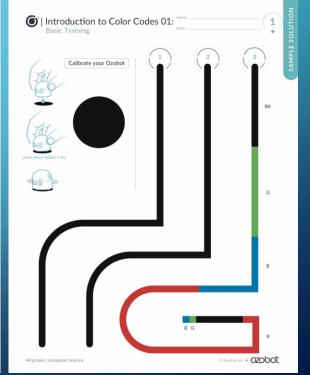

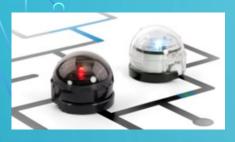

#### OZOBOT Color Codes

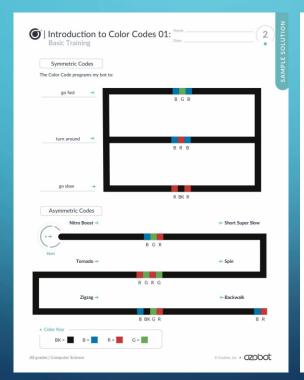

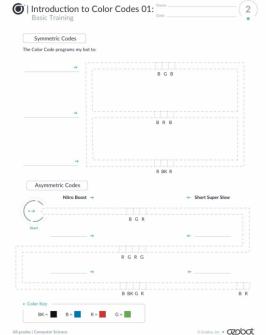

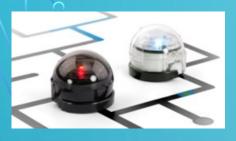

#### OZOBOT Color Codes

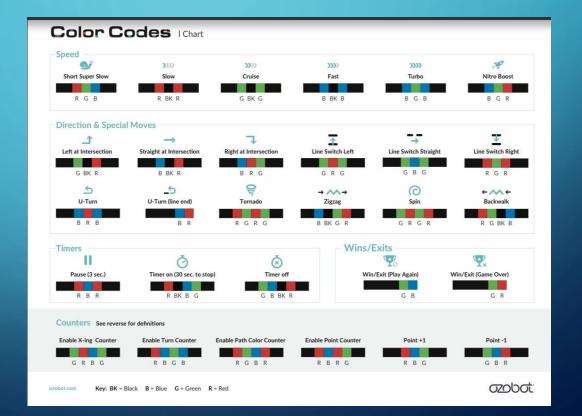

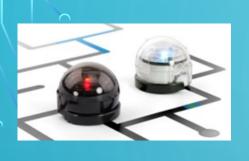

### OZOBOT Color Codes

Make your own story using at least 3 color codes share your story with the class

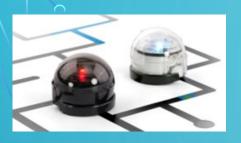

#### Color Code Correctly

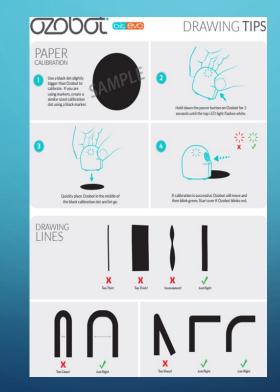

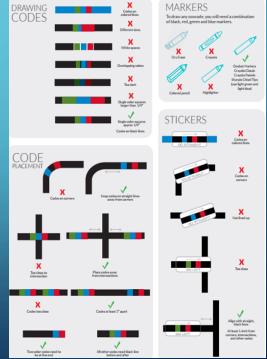